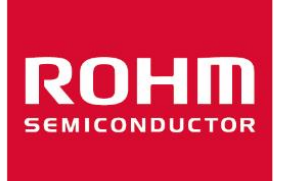

# **Three-phase Brushless DC Motor Driver Series Drive Board for Three-phase Brushless Motor using Three Hall Sensors (Pre-driver BM64300MUV)**

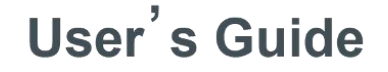

 $\leq$ High Voltage Safety Precautions $\geq$ 

 $\Diamond$  Read all safety precautions before use

 Please note that this document covers only the BM64300MUV evaluation board (BM64300MUV-EVK-001) and its functions. For additional information, please refer to the datasheet.

# **To ensure safe operation, please carefully read all precautions before handling the evaluation board**

Depending on the configuration of the board and voltages used,

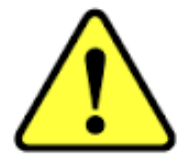

**Potentially lethal voltages may be generated.**

Therefore, please make sure to read and observe all safety precautions described in the red box below.

#### **Before Use**

- [1] Verify that the parts/components are not damaged or missing (i.e. due to the drops).
- [2] Check that there are no conductive foreign objects on the board.
- [3] Be careful when performing soldering on the module and/or evaluation board to ensure that solder splash does not occur.
- [4] Check that there is no condensation or water droplets on the circuit board.

#### **During Use**

- [5] Be careful to not allow conductive objects to come into contact with the board.
- [6] **Brief accidental contact or even bringing your hand close to the board may result in discharge and lead to severe injury or death.**

**Therefore, DO NOT touch the board with your bare hands or bring them too close to the board.** In addition, as mentioned above please exercise extreme caution when using conductive tools such as tweezers and screwdrivers.

- [7] If used under conditions beyond its rated voltage, it may cause defects such as short-circuit or, depending on the circumstances, explosion or other permanent damages.
- [8] Be sure to wear insulated gloves when handling is required during operation.

#### **After Use**

- [9] The ROHM Evaluation Board contains the circuits which store the high voltage. Since it stores the charges even after the connected power circuits are cut, please discharge the electricity after using it, and please deal with it after confirming such electric discharge.
- [10] Protect against electric shocks by wearing insulated gloves when handling.

This evaluation board is intended for use only in research and development facilities and should by handled **only by qualified personnel familiar with all safety and operating procedures.**

We recommend carrying out operation in a safe environment that includes the use of high voltage signage at all entrances, safety interlocks, and protective glasses.

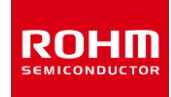

# 三相直流无刷电机驱动系列

# 3 霍尔传感器三相直流无刷电机驱动板

(预驱动 BM64300MUV)

#### BM64300MUV-EVK-001

# <span id="page-2-0"></span>1.产品介绍

#### <span id="page-2-1"></span>1.1 特点

输入电压 48V(typ)、输出电流 1~8A 的 3 霍尔传感器三相直流无刷电机驱动评估板。 该板由 3 霍尔传感器三相直流无刷电机预驱动 BM64300MUV 和 6 个 Nch MOSFET RD3P175SN 构成。 通过 3 个霍尔传感器 检测转子的位置。通过正弦驱动方式实现静音和低振动,以及自动进角控制实现高效率的电机驱动。 输出的 MOSFET 可以安装 TO252 封装或者 HSOP8 封装的产品。本板实际贴装了 TO252 封装的产品。

<span id="page-2-2"></span>1.2 电源电压范围、输出电流

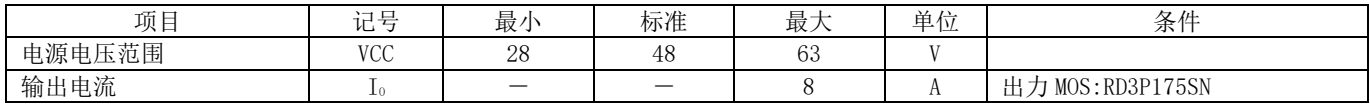

<span id="page-2-3"></span>1.3 对应应用

风扇电机、以及其他民生设备

#### <span id="page-3-0"></span>1.4 评估板外观

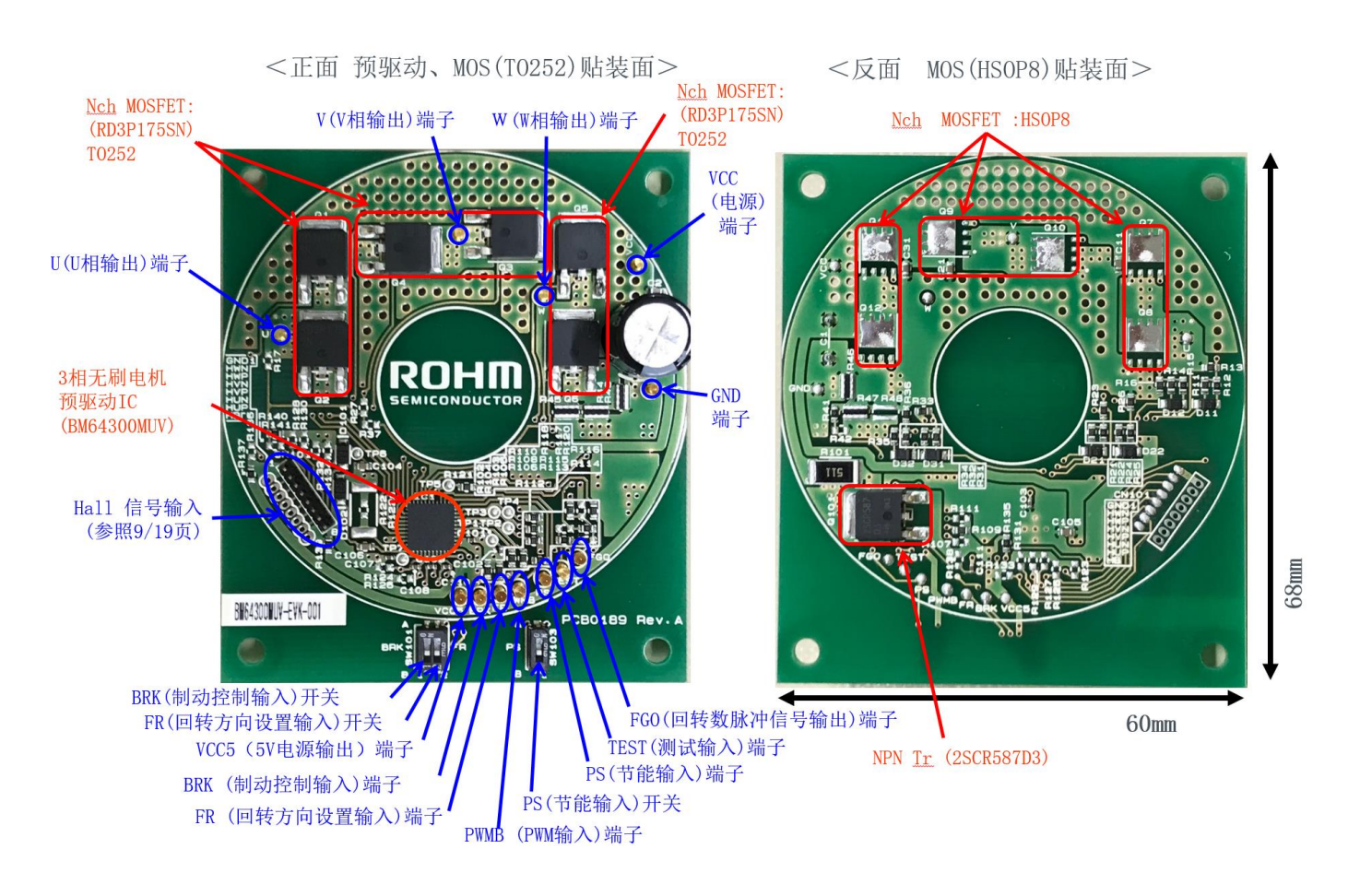

Figure 1.1 BM64300MUV-EVK-001 评估板

# 目录

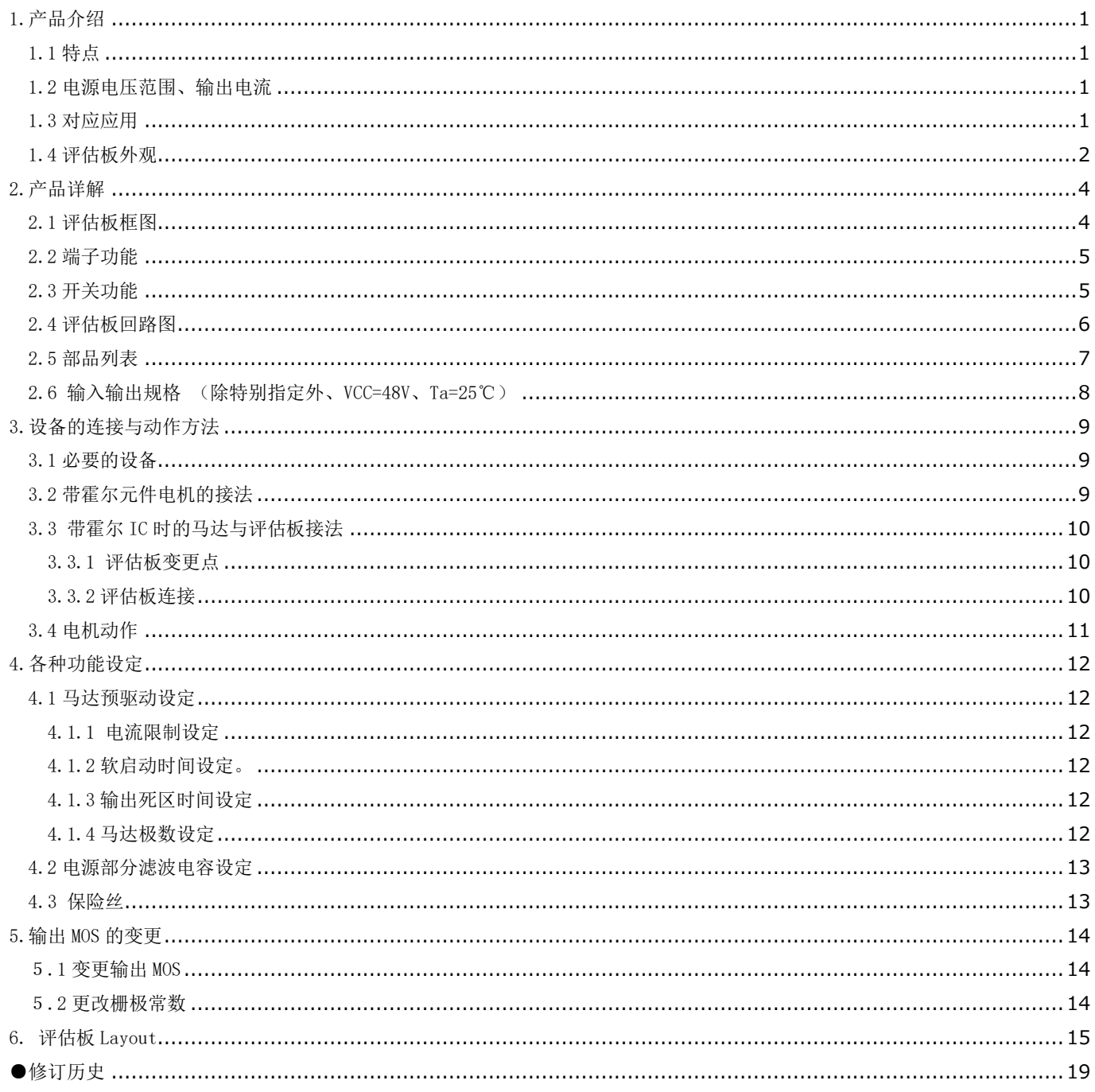

# <span id="page-5-0"></span>2.产品详解

<span id="page-5-1"></span>2.1 评估板框图

以下虚线内的部分是评估板的框图。

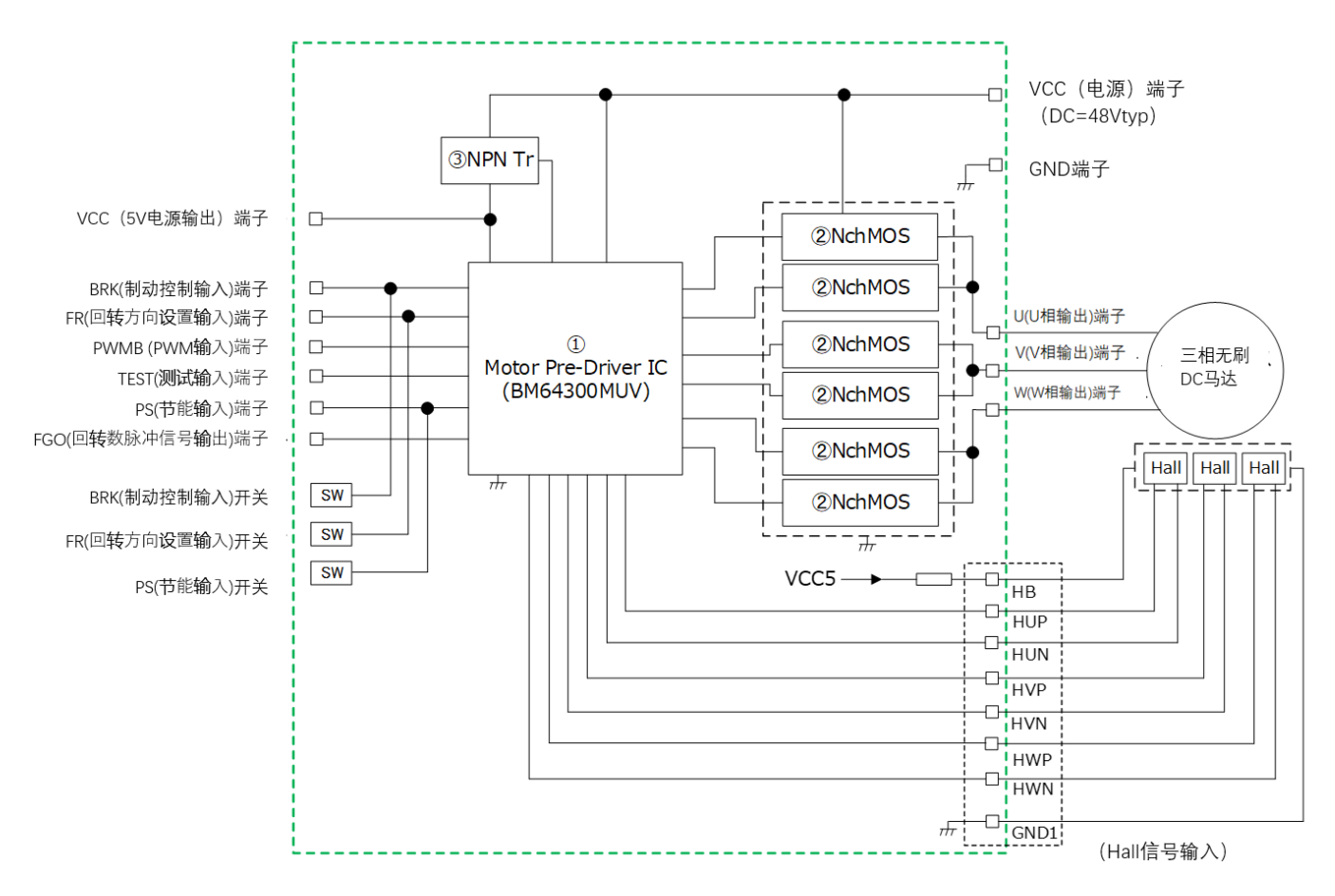

Figure 2.1 BM64300MUV-EVK-001 评估板框图

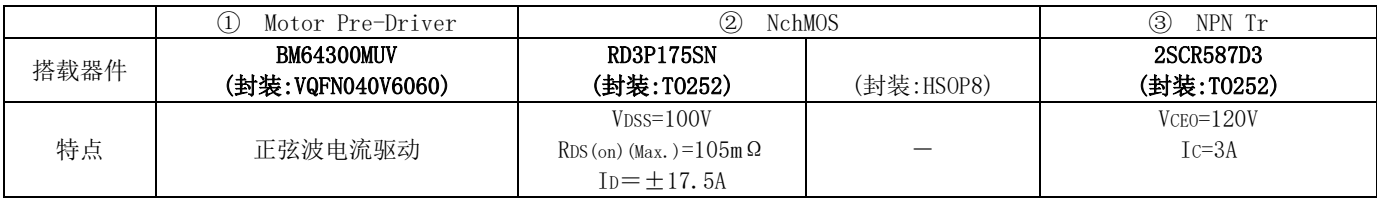

(粗体字表示本 EVK 搭载的器件)

Table 2.1 搭载器件

#### <span id="page-6-0"></span>2.2 端子功能

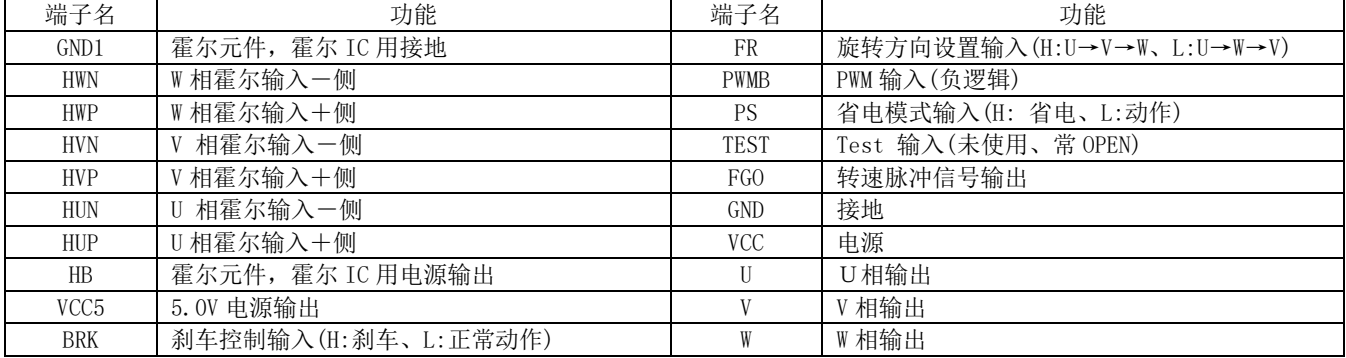

Table 2.2 端子功能表

#### <span id="page-6-1"></span>2.3 开关功能

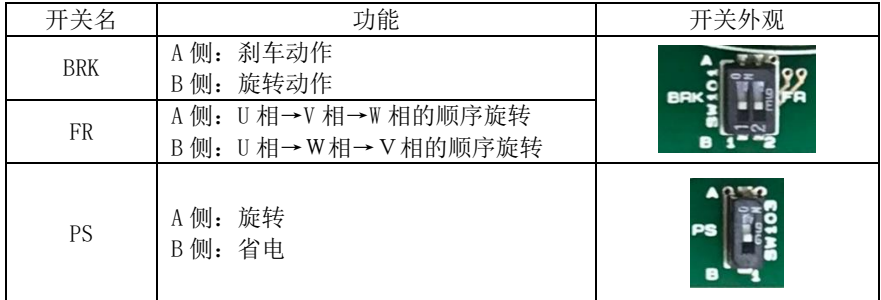

Table 2.3 开关功能表

<span id="page-7-0"></span>2.4 评估板回路图

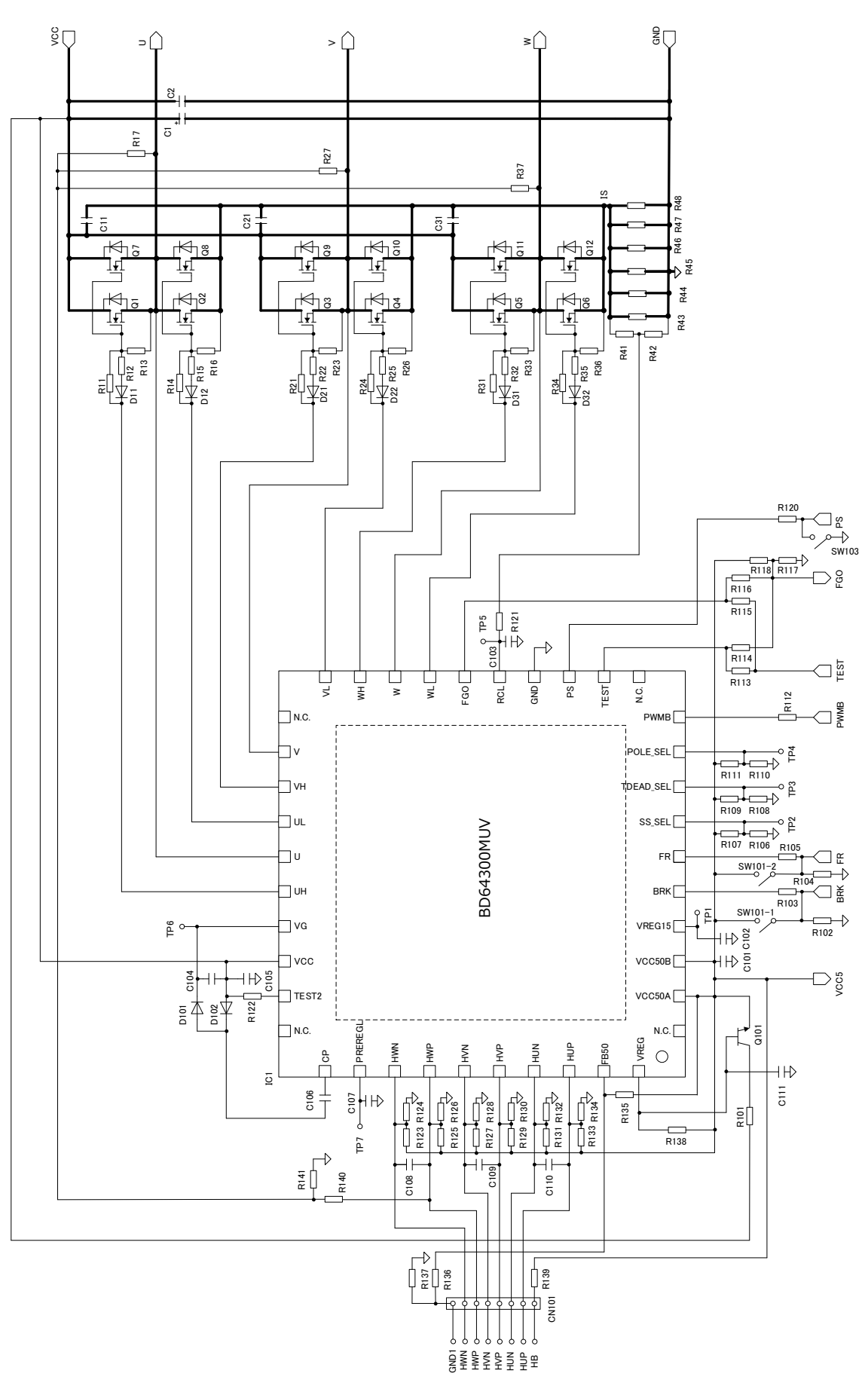

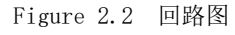

#### <span id="page-8-0"></span>2.5 部品列表

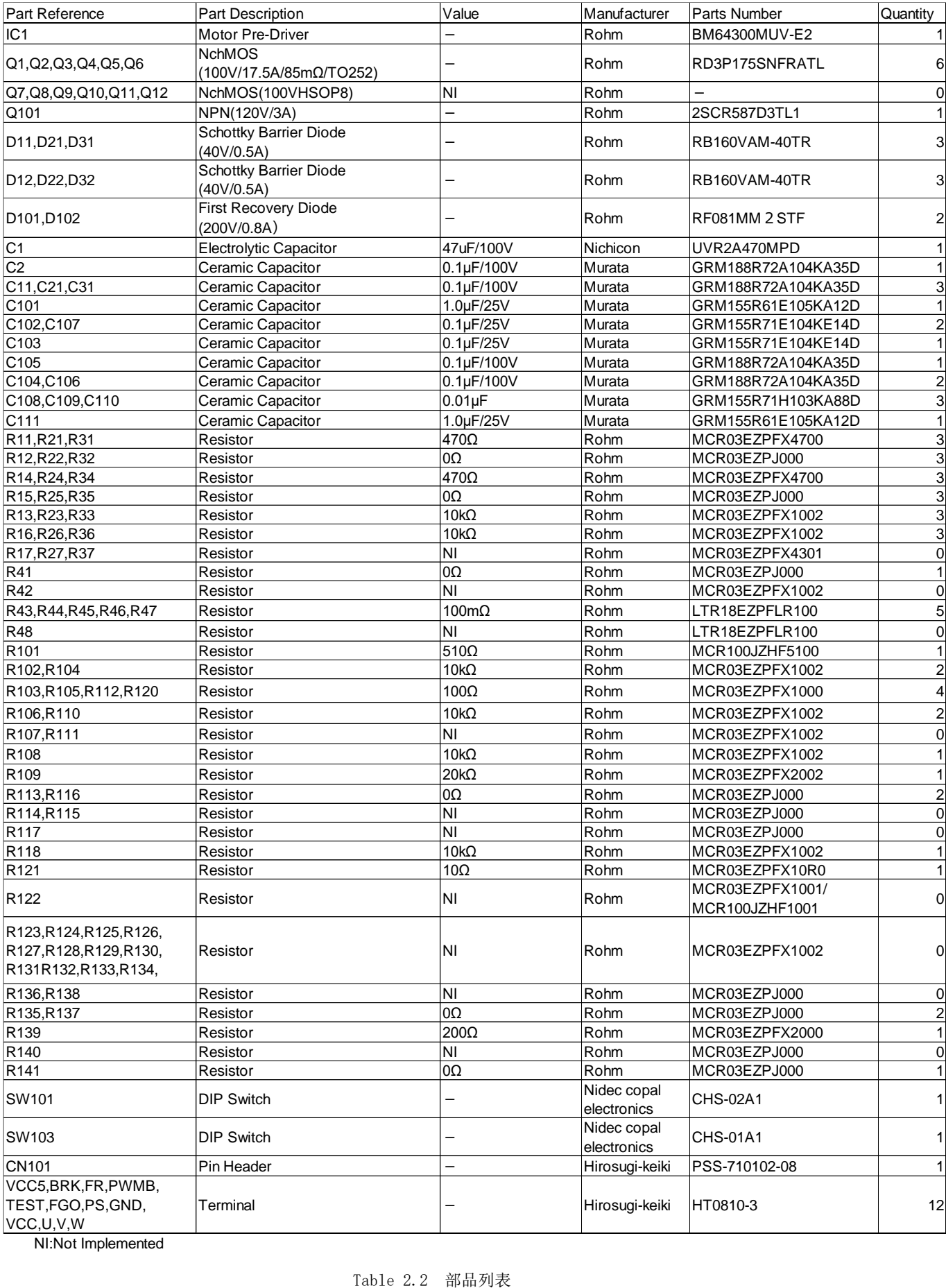

NI:Not Implemented

#### <span id="page-9-0"></span>2.6 输入输出规格 (除特别指定外、VCC=48V、Ta=25℃)

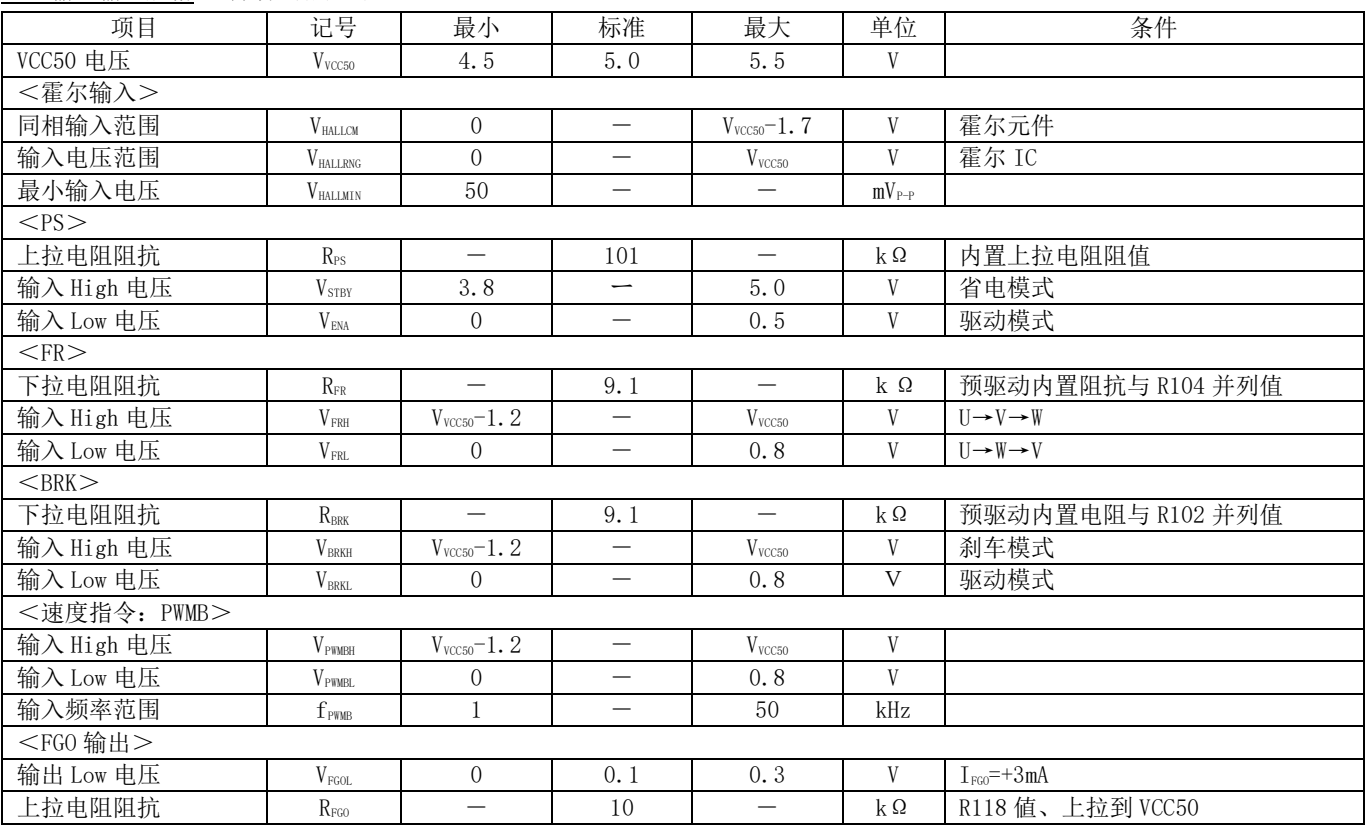

## <span id="page-10-0"></span>3.设备的连接与动作方法

#### <span id="page-10-1"></span>3.1 必要的设备

- ・主电源:28~63V 输出稳定的直流电源(电源额定输出电流高于马达实际驱动电流)
- $\cdot$ PWMB 端子输入信号发生器: 矩形波、输出频率 1~50kHz、输出幅值 5V $_{\tiny{0\text{-P}}}$
- ・使用 3 霍尔元件的三相无刷直流马达、或者使用 3 霍尔 IC 的三相无刷直流马达 (必须根据马达的规格对评估板的设定进行更改,请参考 12/19 页的 「4.各种功能设定」、14/19 页的「5.输出 MOS 的变 更」。)

#### <span id="page-10-2"></span>3.2 带霍尔元件电机的接法

对于带霍尔元件的马达,本评估板已经安装了相关器件,带霍尔元件的马达与评估板的接法,请参考下图。 另外,带霍尔 IC 的马达与评估板的接法,请参考 10/19 页 「3.3 带霍尔 IC 的马达与评估板的接法」。 请将直流电源连接到 VCC 端子-GND 端子间。电源电压设定在(28~63V)之间。

- 1. DC 电源输出开关请设定在关闭状态,不要加入电源。
- 2. 请将波形发生器连接到 PWMB 端子,输出进形设置为矩形波,输出幅值设定为 5Vo<sub>P</sub>、频率设定在 1 kHz~50kHz 之间。 Low 的输出 Duty 设定在 10~30%。发生器的开关请设定在关闭状态,不要加入信号。
- 3. 请将马达霍尔元件的电源端与 HB(5Vtyp)连接,GND 端与评估板的 GND1 连接。
- 4. 请将马达 U 相霍尔元件的输出 U+、U-与评估板的 HUP、HUN 连接、V 相霍尔元件的输出 V+、V-与评估板的 HVP、HVN 连接、 W 相霍尔元件的输出W+、W-与评估板的 HWP、HWN 连接。 详细接法请参考"BM64300MUV Datasheet 14/28 页到 15/28 页 1.项"。 请通过电阻 R139 调整霍尔元件的电流。本评估板 R139 的阻值是 200Ω。请确认霍尔元件的输出电压和差动振幅是否满足 评估板输入输出的规格。
- 5. 请将马达的输出 U、V、W 分别与评估板的 U 端子、V 端子、W 端子相连接。

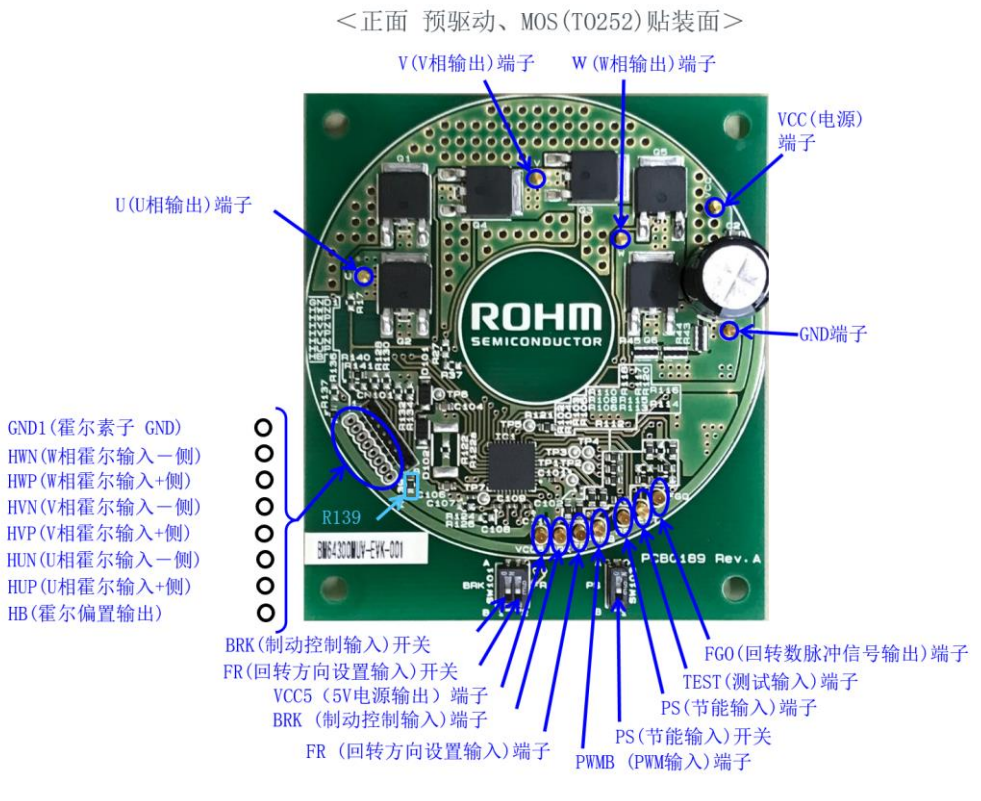

Figure 3.1 评估板接线图(霍尔元件)

#### <span id="page-11-0"></span>3.3 带霍尔 IC 时的马达与评估板接法

#### <span id="page-11-1"></span>3.3.1 评估板变更点

本评估板的部品设定是针对霍尔元件的,当使用搭载了霍尔 IC 的马达时,请对评估板做以下变更。

・请取下电容 C108、C109、C110。

- ・请取下 R139 的电阻,安装 0Ω电阻。
- ・当霍尔 IC 输出内置 CMOS 或者上拉电阻时,请取下 R123、R124、R127、R128、R131、R132 位置的 10kΩ电阻。当霍尔 IC 输 出开路集电极时,需要取下在 R125、R129、R133 位置安装的 10kΩ电阻。
- <span id="page-11-2"></span>3.3.2 评估板连接
	- 1. 请将直流电源连接到 VCC 端子-GND 端子间。电源电压设定在(28~63V)之间。 DC 电源输出开关请设定在关闭状态,不要加入电源。
	- 2. 请将波形发生器连接到 PWMB 端子,输出波形设置为矩形波,输出幅值设定为 5Vo-p、频率设定在 1 kHz~50kHz 之间。 Low 侧的输出 Duty 设定在 10~30%。发生器的开关请设定在关闭状态,不要加入信号。
	- 3. 请将马达霍尔 IC 的电源端与 HB(5Vtyp)连接,GND 端与评估板的 GND1 连接。
	- 4. 请将霍尔 IC 的 U 相、V 相、W 相输出分别与评估板的 HUP、HVP、HWP 连接。
	- 5. 请将马达的输出 U、V、W 分别与评估板的 U 端子、V 端子、W 端子连接。

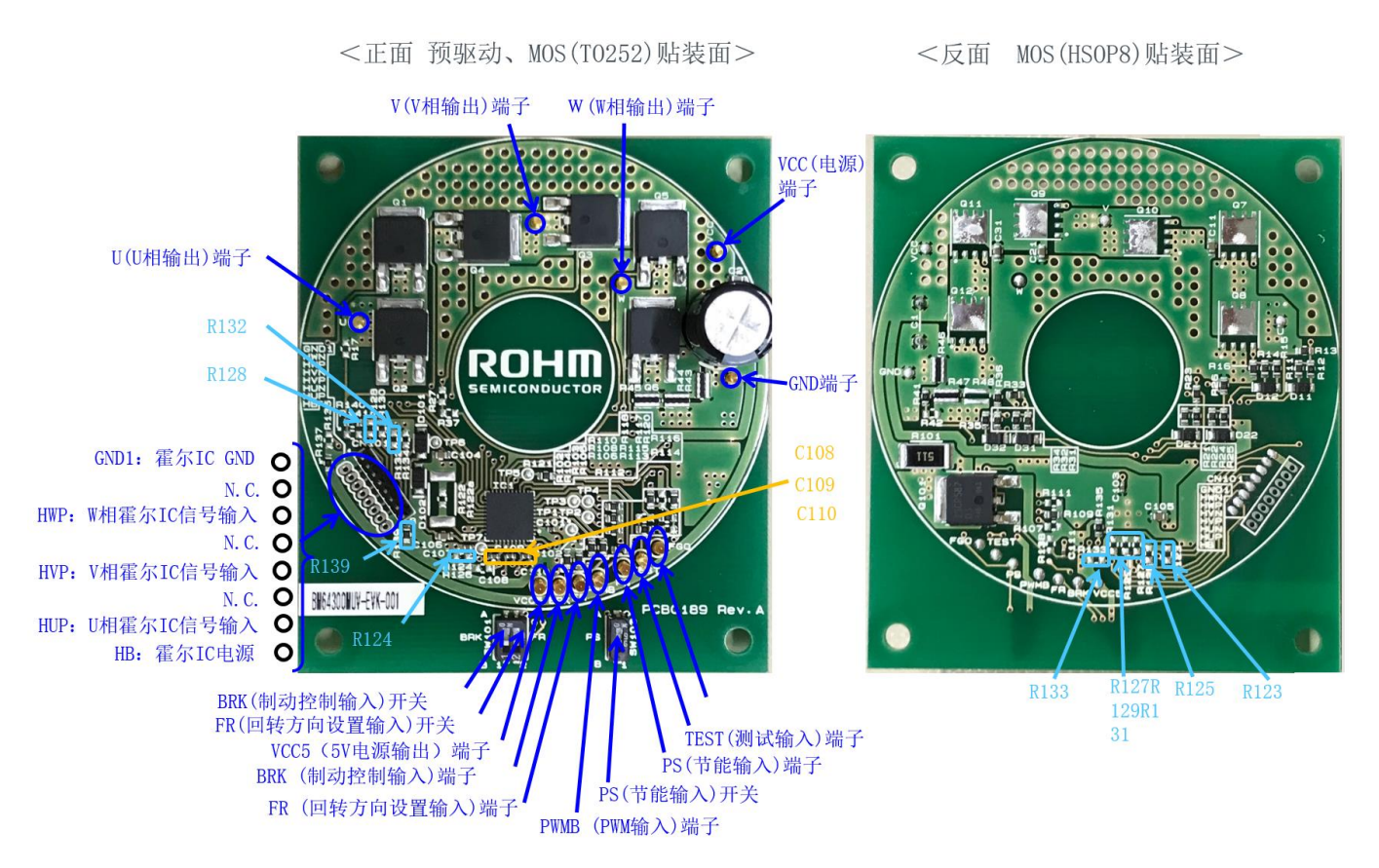

Figure 3.2 评估板接线图(霍尔 IC)

<span id="page-12-0"></span>3.4 电机动作

- 1. 请将 BRK 开关置于 B 侧、将 FR 开关置于 B 侧、将 PS 开关置于 B 侧。(Figure 3.3 参照)
- 2. 请将直流电源的输出开关置于 ON 状态,PS 开关置于 A 侧。
- 3. 请将发生器的输出开关置于 ON 状态。请确认马达是否旋转。 马达开始旋转时的矩形波 Low 侧的 Duty 值,因使用不同的马达而有差异,请配合实验确认。 增加 Low 侧的 Duty 值,马达的转速增加。请调整 Low 侧的 Duty 值,来达到目标转速。
- 4. 将 FR 开关置于 B 側时、输出以 120 度的相位差按照 U 相→W 相→V 相的顺序切换。 需要切换旋转方向时,请在马达停止后,将 FR 的开关置于A側即可。这时的输出是以 120 度的相位差按照U相→V相→W相 的顺序切换。

不推荐在马达旋转过程中切换方向,如果要在旋转过程中切换,请将速度降至 500rpm (4 极设定时)以下,切换到 Short Brake 模式后再切换方向。

- 5. BRK 开关置于 A 侧时, 各相外置输出高边 MOS 全关闭, 低边 MOS 全开通, 进入 Short Brake 动作。 BRK 开关置于 B 侧时, Short Brake 动作解除。
- 6. 通过 FGO 端子的输出波形计算旋转速度。

![](_page_12_Picture_10.jpeg)

Figure 3.3 开关 A/B 位置

#### <span id="page-13-0"></span>4.各种功能设定

<span id="page-13-1"></span>4.1 马达预驱动设定

<span id="page-13-2"></span>4.1.1 电流限制设定

通过在低边输出 MOS 的源极与 GND 之间连接低阻抗的电阻 (R43~R48), 检测除马达的电流, 执行 Current Limit 的动作。 本评估板的设定是: 在 R43~R47 分别搭载 100mΩ的电阻, 由于马达预驱动的限流检出电压 VCL 是 0.2V(typ), 限流值就是 I<sub>I</sub>=(0.2V/100mΩ)  $\times$  5=10A(typ).

详细地设定请参考"BM64300MUV Datasheet 17/28 页的 3.項"。

<span id="page-13-3"></span>4.1.2 软启动时间设定。

可以通过 BM64300MUV 的 SS\_SEL 端子的电压来设定软启动时间。

软启动是马达从停止状态启动时,为了抑制冲击电流而让线圈中的电流逐渐提高的功能。

 根据马达的规格,如果时间设定较短,会出现无法充分抑制冲击电流的情况,如果时间设定较长,达到预定转速花费的时 间也会增加。

本评估板的设定是,将马达预驱动的 SS\_SEL 端子设定为 0V。因此、

软启动时间=49ms×(200mV-51.6mV)/5.16mV=1.4s(typ)

所以,也是最短时间。

如果要变更软启动时间,请调整用于软启动时间设定的电阻 R106、R107, 以此来变更 SS\_SEL 端子的电压。

详细的设定请参考"BM64300MUV Datasheet 18/28 页的 4.項"。

<span id="page-13-4"></span>4.1.3 输出死区时间设定

死区时间可通过变更施加在 BM64300MUV 的 TDEAD\_SEL 端子的电压来设定。

为了防止同相的高边输出 MOS 和低边输出 MOS 同时导通,可以设定从同相高边(低边)预驱动输出 High 到 Low 的时间点,

到低边(高边)预驱动输出 Low 到 High 的时间点之间的延迟时间,即输出死区时间设定。

如果输出死区时间较短,会出现高边输出 MOS 和低边输出 MOS 同时导通的情况;如果输出死区时间较长,电流较少时会出现 相电流波形失真变大的情况。本评估板的输出死区时间设置为 1.0μs(typ)。

马达预驱动的 TDEAD\_SEL 端子的电压是通过死区时间用的电阻 R108=10kΩ、R109=20kΩ来设定。

TDEAD SEL 端子电压=R108/(R108+R109)×V<sub>VCC50</sub>=10kΩ/(10kΩ+20kΩ)×V<sub>VCC50</sub>=0.333×V<sub>VCC50</sub>

变更 R108、R109 的值,可以变更 TDEAD\_SEL 端子的电压。

详细的设定请参考"BM64300MUV Datasheet 19/28 页的 5.项"。

<span id="page-13-5"></span>4.1.4 马达极数设定

通过施加在 BM64300MUV 的 POLE SEL 端子的电压可以设定马达极数。

请根据所使用的马达极数来设定此项。

本评估板的设定是,马达预驱动的 POLE SEL 端子的电压是 OV。所以,马达的极数设定为 4 极。

如果需要变更马达的极数设定,可通过变更电阻 R110、R111 的阻值改变 POLE\_SEL 端子的电压。

详细的设定,请参考"BM64300MUV Datasheet 19/28 页的 6.项"。

![](_page_14_Picture_2.jpeg)

Figure 4.1 马达预驱动设定元器件图

<span id="page-14-0"></span>4.2 电源部分滤波电容设定

请根据所使用马达的规格变更电源的电解电容(C1)的容量。 评估板现在搭载的是 47µF/100V 的电容。

<span id="page-14-1"></span>4.3 保险丝

本评估板未安装保险丝,如有需要请自行安装。

<请注意>

关于上述以外的详细设定,请参考 BM64300MUV 的 Datasheet。

#### <span id="page-15-0"></span>5.输出 MOS 的变更

#### <span id="page-15-1"></span>5.1 变更输出 MOS

请根据马达输出电流的规格,更改 MOS。 本评估板的设计适合安装 TO252 封装和 HSOP8 封装的 MOS。 可取下目前安装的 TO252 封装的 MOS,安装所需 MOS。

#### <span id="page-15-2"></span>5.2 更改栅极常数

变更 MOS 时,请同时变更栅极常数 (R11、R12、R14、R15、R21、R22、R24、R25、R31、R32、R34、R35)。

本评估板上安装的 R11、R14、R21、R24、R31、R34 是 470Ω、R12、R15、R22、R25、R32、R35 是 0Ω。

增大 R11、R14、R21、R24、R31、R34 的阻值, MOS 驱动导通时间变长, MOS 输出开通时的导通延迟变慢。减小 R11、R14、

R21、R24、R31、R34 的阻值, MOS 驱动导通时间变短, MOS 输出开通时的导通延迟变快。

另外,增大 R12、R15、R22、R25、R32、R35 的阻值, MOS 截止之前的时间变长, MOS 输出关闭时的导通延迟变慢; 减小 R12、 R15、R22、R25、R32、R35 时, MOS 截止之前的时间变短, MOS 输出关闭时的导通延迟变快。

导通延迟变慢时,会造成开关损耗增加,效率降低。导通延迟变快时,会引起输出电压振铃产生,导致噪音。

当输出 MOS 开通之前的时间变短,输出 MOS 截止之前的时间变长时,上下 MOS 可能会同时导通,产生短路电流。当输出 MOS 开 通之前的时间变长,输出 MOS 截止之前的时间变短时,各相电流可能会发生失真。为了达到期望的特性,请设定合适的栅极驱 动常数。

![](_page_15_Figure_13.jpeg)

![](_page_15_Picture_15.jpeg)

Figure 5.1 栅极常数原理图 Figure 5.2 栅极常数元器件图

#### <span id="page-16-0"></span>6. 评估板 Layout

评估板尺寸:60mmx68mmx1.6mm (双面)、材质 FR-4、铜箔 35µm 厚

![](_page_16_Figure_4.jpeg)

Figure 6.1 评估板(式样 正面 马达预驱动 IC、 MOSFET TO252 安装面)

![](_page_17_Picture_1.jpeg)

![](_page_17_Figure_2.jpeg)

Figure 6.2 评估板(式样 反面 MOSFET HSOP8 安装图: 透视图)

![](_page_18_Figure_2.jpeg)

Figure 6.3 评估板(丝印 正面 马达预驱动 IC MOSFET TO252 安装面)

![](_page_19_Figure_2.jpeg)

Figure 6.4 评估板(丝印 反面 MOSFET HSOP8 安装面)

# <span id="page-20-0"></span>●修订历史

![](_page_20_Picture_47.jpeg)

![](_page_21_Picture_199.jpeg)

![](_page_21_Picture_2.jpeg)

Thank you for your accessing to ROHM product informations. More detail product informations and catalogs are available, please contact us.

# ROHM Customer Support System

http://www.rohm.com/contact/